Tim Sheard & Andrew Black Portland State University

# $IAT_EX$ and $BIBT_EX$

© 1996, 1997, 1999, 2000, 2018-19 David Maier © 2001 Todd Leen © 2006 Tim Sheard

Andrew Black, David Maier

## LaTeX

### LaTeX is a popular type-setting tool used by many computer scientists and mathematicians

- It has great support for type-setting mathematics (including a sophisticated macro system)
- It comes with supporting tools for managing bibliographic information BibTeX
- Source is text and can be managed with Revision Control Systems such as SVN and CVS
- Since source is text, tools can easily create input for tables and figures.
- It's open-source, and free.
- Web-based versions available: ShareLaTeX, Overleaf

## **Resources for LaTeX**

- The most common version of LaTeX is pdflatex.
- Online help for Latex
  - http://www.emerson.emory.edu/services/latex/latex2e/latex2e toc.html
  - <u>http://tug.org/texlive/</u>
  - <u>http://www.giss.nasa.gov/tools/latex/</u>
  - <u>http://nwalsh.com/tex/texhelp/LaTeX.html</u>
  - <u>https://www.math.ucsd.edu/~wcheung/texforwindows.html</u>
    - TeX & LaTeX for mathematicians on windows!

#### Free online book on LaTeX

"The Not So Short Introduction to LaTeX2e"

By Tobias Oetiker. Hubert Partl, Irene Hyna and Elisabeth Schlegl http://www.ctan.org/tex-archive/info/lshort/english/lshort.pdf

J

## **Markup Commands**

### • LaTeX is a markup language

- Text and commands are interspersed in the same document
- Commands are alpha-strings preceded by a backslash
- Commands can have arguments and options
  - Arguments appear inside { } . If a command has arguments you must supply them.
  - Options appear inside [ ] . Options need not be supplied (they have default values)
- Examples
  - \alpha
  - \begin{document}

\documentstyle[twoside]{report}

\begin{array}[t]{cl}

– Many commands come in pairs

\begin{centering}

\end{centering}

### **Basic Setup**

\documentclass[12pt]{article}

#### \begin{document}

```
\title{LaTeX for Scholarship Skills}
\author{
Tim Sheard\\
Computer Science Department\\
Maseeh College of Engineering and Computer
Science\\
Portland State University\\
```

#### \maketitle

\section{Introduction}

This document is an introduction to the use of LaTeX for Scholarship Skills class members. In it I will try and outline the basic operations available in LaTeX. \end{document} LaTex for Scholarship Skills

Tim Sheard Computer Science Department Maseeh College of Engineering and Computer Science Portland State University

February 9, 2006

#### 1 Introduction

This document is an introduction to the use of LaTex for Scholarship Skills class members. In it I will try and ouitline the basic operations available in LaTex.

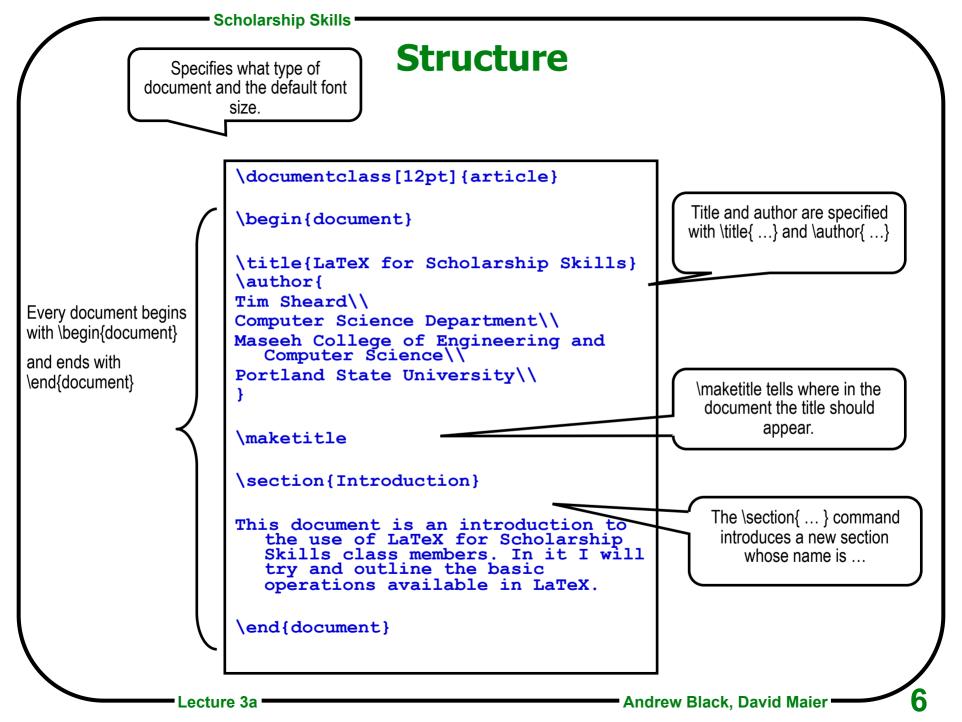

## Separating commands from text

In a LaTeX source file only certain characters are allowed. All other characters are created in the output by using commands.

#### **Allowed Characters**

Upper Case Alpha: ABCDEFGHIJKLMNOPQRSTUVWXYZ

Lower Case Alpha: abcdefghijklmnopqrstuvwxyz

Digits: 0123456789

Punctuation: .:;,?!`'()[]-/\*@

Unless these characters are inside commands: if they are in the input, they will appear in the output.

#### **Special Characters**

Used only inside LaTeX commands: #\$%&~\_^\ { }

Used in Math Formulas: += | <>

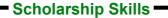

### **LaTeX Sources**

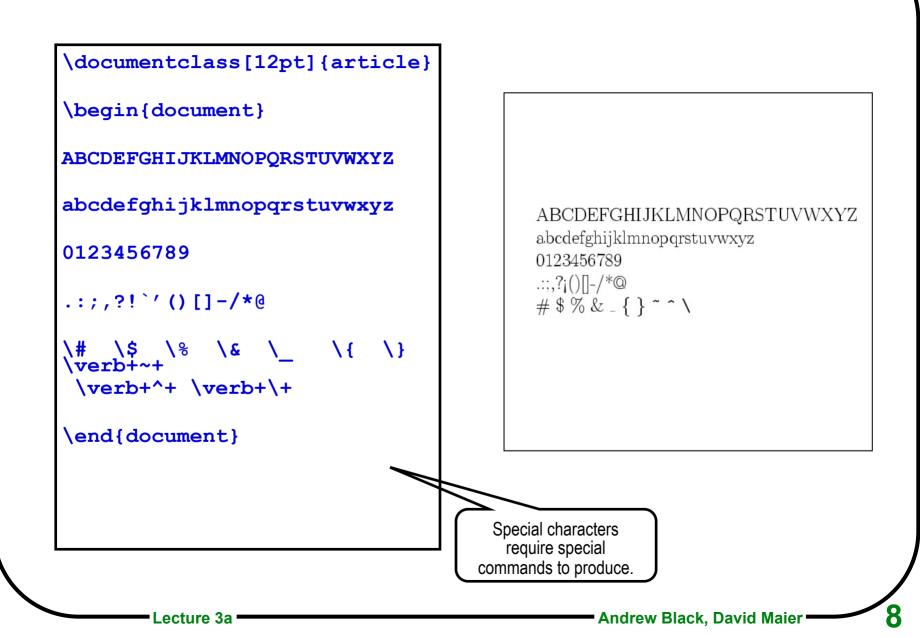

## **Itemized lists**

My favorite things (in no special order) include:

\begin{itemize}
\item Red Cats.
\item Blue Pajamas
\item Pink Elephants
\end{itemize}

But, if I had to place them in order, it would have to be:

\begin{enumerate}
\item Pink Elephants
\item Red Cats.
\item Blue Pajamas
\end{enumerate}

My favorite things (in no special order) include:

- Red Cats.
- Blue Pajamas
- Pink Elephants

But, if I had to place them in order, it would have to be:

- 1. Pink Elephants
- 2. Red Cats.
- 3. Blue Pajamas

### Labels and references

\documentclass[12pt] {article}

```
\begin{document}
```

\section{In the beginning}\label{alpha}

You have to start some where, otherwise you'll never get to the end. More about this in Section \ref{omega}.

\section{At the end}\label{omega}

When all is said and done, Id rather be at the beginning (see Section \ref{alpha}) than at the end.

\end{document}

#### 1 In the beginning

You have to start some where, otherwise you'll never get to the end. More about this in Section 2

#### 2 At the end

When all is said and done, Id rather be at the beginning (see Section 1) than at the end.

Andrew Black, David Maier

### **Footnotes**

\documentclass[14pt] {article}

\begin{document}

```
There are lots of thing I
never learned in Scholarship
Skills \footnote{But, using
LaTex wasn't one of them.}
that I haven't used since. But
I do not regret taking the
course\footnote{I \emph{do}
regret losing my class
notes!}.
```

\end{document}

There are lots of things I never learned in Scholarship Skills<sup>1</sup> that I haven't used since. But I do not regret taking the course<sup>2</sup>.

<sup>3</sup>But, using LaTex wasn't one of them. <sup>2</sup>I do regret losing my class notes!

## Sectioning

\section{The Biggest Stuff}\label{A}
Sections are the largest
parts of an article.

\subsection{The Next Stuff}\label{B}
Sub-sections are slightly
smaller.

\subsubsection{Down A Bit More}\label{C}
Sub-sub-sections really divide
the text.

\paragraph{About at the bottom.}
Only sentences\\ are smaller
than paragraphs.

\section{Discussion}

Biggest in Section \ref{A}.\\
Next in Subsection \ref{B}.\\
Down in Subsubsection \ref{C}.\\

#### 1 The Biggest Stuff

Sections are the largest parts of an article.

1.1 The Next Stuff

Sub-sections are slightly smaller.

1.1.1 Down A Bit More

Sub-sub-sections really divide the text.

About at the bottom. Only sentences are smaller than paragraphs.

#### 2 Discussion

Biggest in Section 1. Next in Subsection 1.1. Down in Subsubsection 1.1.1.

## **Tables**

```
\begin{tabular}{l|c|r|} \hline
left & centered & right\\ \hline
big & little & small \\
Thomas & Richard & Harrison \\ \hline
\end{tabular}
```

| left   | centered | right    |
|--------|----------|----------|
| big    | little   | small    |
| Thomas | Richard  | Harrison |

Lecture 3a

## **Try it without vertical rules:**

```
\begin{tabular}{lcr}
left & centered & right\\ \hline
big & little & small \\
Thomas & Richard & Harrison \\
\end{tabular}
```

| left   | centered | $\operatorname{right}$ |
|--------|----------|------------------------|
| big    | little   | small                  |
| Thomas | Richard  | Harrison               |

## **Mathematics**

```
\documentclass[14pt] {article}
```

```
\begin{document}
\[ x' + 2x^{2+y} =
    \frac{z_{i-1} * w^{j+1}}
        {\sqrt{3m}} \]
\end{document}
```

Lecture 3a

$$x' + 2x^{2+y} = \frac{z_{i-1} * w^{j+1}}{\sqrt{3m}}$$

## **Inline Mathematics**

```
Consider the coefficients $a$,
$b$ and $c$ in \ \
the equation $ax^2 + bx + c
=$
```

# Consider the coefficients a, b and c in the equation $ax^2 + bx + c =$

Don't use \$word\$ for italics. (Why?)

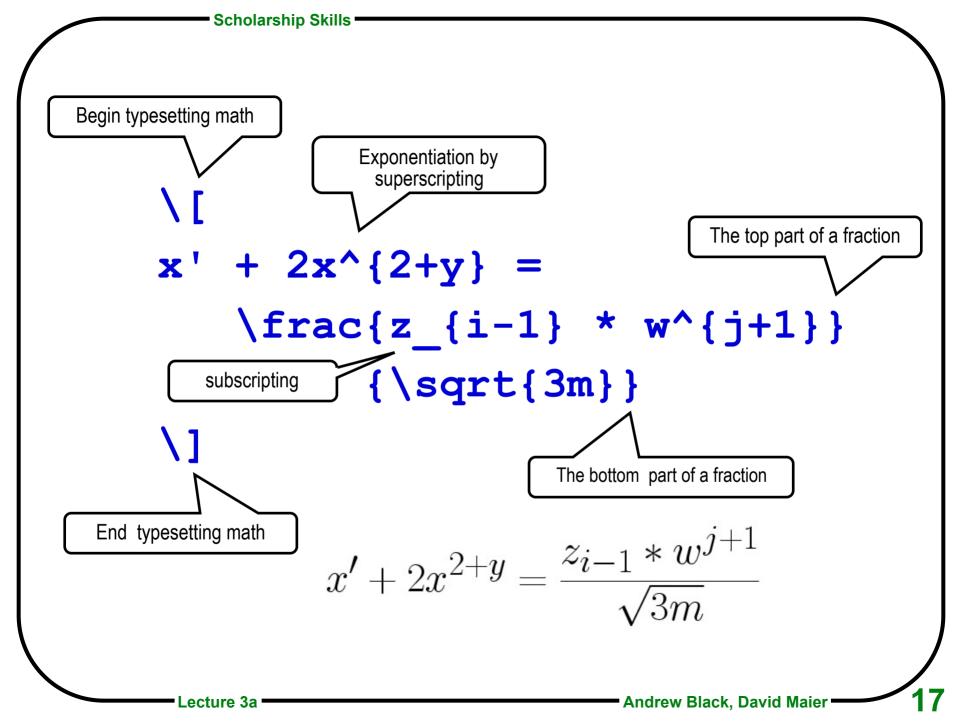

# **Floating Figures**

```
\section{Weather on Mars}
\begin{figure}
\hspace*{lin}
\begin{tabular}{|||c|c|c|} \hline
& Today & Yesterday & Tomorrow \\ \hline \hline
A & 356 & 22 & 18 \\ \hline
B & 851 & 456 & 129 \\ \hline
\end{tabular}
\caption{Temperature in degrees K, at sites A and B on Mars.}
\label{mars} \hrule
\end{figure}
In Figure \ref{mars} we report the temperature at A and B.
```

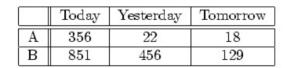

Figure 1: Temperature in degrees K, at sites A and B on Mars.

#### 1 Weather on Mars

In Figure 1 we report the temperature at A and B.

Lecture 3a

## Figures can be imported

\section{An Alternative to Textual Error Messages}

We have built a plugin for the Eclipse environment that addresses the problems with error messages that were revealed by the formative study.

The plugin is called Refactoring Annotations,

In general, Refactoring Annotations can be thought of as graphical error messages; specifically, the current plugin displays violated preconditions for the \refacName{Extract Method} refactoring.

#### \begin{figure}

\centering

\includegraphics[scale=\figureScale] {annsOk}

\caption{Refactoring Annotations overlaid on program text.

The programmer has selected two lines (between the dotted lines) to extract. Refactoring Annotations show how the variables will be used:

\texttt{front} and \texttt{rear} will be parameters, as indicated by the arrows into the code to be extracted. and \texttt{trued} will be returned, as indicated by the arrow out of the code to be extracted. \label{fig:annsOk}

#### end{figure}

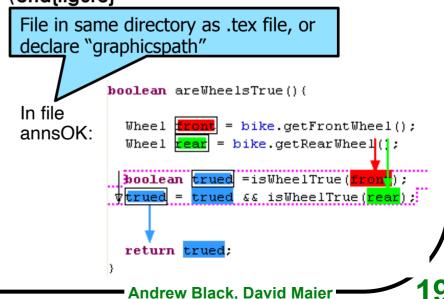

candidates nited to 20 veen 2 and

our obseroring error

er ors. In d at least ode. The 2 ractions in encounter ere among gro ip, and y generate

en ly. For extract 34 3 of these

or a variacountered selections,

Programn ay not e not seen ssage was to explain

amount of as because tec during e reported violated preconditions, programmers need expressive, distinguishable, and understandable fieldback that conveys the meaning of precondition violations; this is the focus of the remainder of this article.

## **3** AN ALTERNATIVE TO TEXTUAL ERROR MESSAGES

We have built a plugin for the Eclipse environment that addresses the problems with error messages that were revealed by the formative study. The plugin is called Refactoring Annotations, and can be downloaded from http://multiview. cs.pdx.edu/refactoring/refactoring\_annotations. In general, Refactoring Annotations can be thought of as graphical error messages; specifically, the current plugin displays violated preconditions for the EXTRACT METHOD refactoring.

The programmer starts using the Refactoring Annotations tool by selecting some program text. Refactoring Annotations overlay the program text to express control- and dataflow information about the programmer's selection. Each variable is assigned a distinct color, and each occurrence of the variable is highlighted, as shown in Figure 3. Across the top of the selection, an arrow points to the first use of a variable whose value that will have to be passed as an argument into the extracted method. Across the bottom, an arrow points from the last assignment of a variable whose value will have to be returned. L-values have black boxes around them, while r-values do not. An arrow to the left of the selection indicates that control flows from beginning to end.

These annotations are intended to be most useful when preconditions are violated, as shown in Figure 4. When the selection contains assignments to more than one variable, multiple arrows are drawn leaving the bottom, showing multiple return values (Figure 4, top). When a selection contains a conditional return, an arrow is drawn from the IEEE TRANSACTIONS ON SOFTWARE ENGINEERING, VOL. X, NO. T, MONTH YEAR

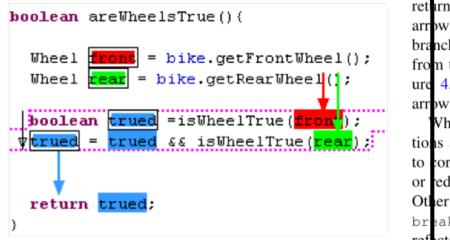

Fig. 3. Refactoring Annotations overlaid on program text. The programmer has selected two lines (between the dotted lines) to extract. Refactoring Annotations show how the variables will be used: front and rear will be parameters, as indicated by the arrows into the code to be extracted, and trued will be returned, as indicated by the arrow out of the code to be extracted.

Bike **roadBike** = getRoadBike().

void goOnVacation() {

arrow Wh tions . to cor or ed Other breal refact Ref amour of en passed values assign compl more the ex compl EXTR has co

Lecture 3a

## Citations

```
\documentclass[14pt] {article}
\begin{document}
We studied four papers in lecture. The first, by
  Scott\cite{Scott92}, is a book. Then second, by
  Cambers and Leavens\cite{Chambers95}, is a journal
  paper. The third, by Heiler and
  Rosenthal\cite{Heiler85}, is a paper in a
  proceedings. The last paper, by Dayal and
  Smith\cite{Daya185}, is in a collection of papers.
\bibliographystyle{plain}
\bibliography{myBib}
\end{document}
```

## Result

We studied four papers in lecture. The first, by Scott[4], is a book. Then second, by Cambers and Leavens[1], is a journal paper. The third, by Heiler and Rosenthal[3], is a paper in a proceedings. The last paper, by Dayal and Smith[2], is in a collection of papers.

### References

- Craig Chambers and Gary T. Leavens. Typechecking and modules for multimethods. ACM Transactions on Programming Languages and Systems, 17(6):805-843, November 1995.
- [2] Umeshwar Dayal and John Miles Smith. PROBE: A knowledge-oriented database management system. In On Knowledge Base Management Systems (Islamorada), pages 227–257. Springer-Verlag, 1985.
- [3] S. Heiler and A. Rosenthal. G-whiz, a visual interface for the functional model with recursion. In Proc. Int'l. Conf. on Very Large Data Bases, page 209, Stockholm, Sweden, August 1985.
- [4] Marla Scott. Effective Programming in C. Addison-Wesley, 1992.

### References

References in LaTeX are kept in a .bib file.

Use BibTeX to create the text that goes in the reference section of the paper

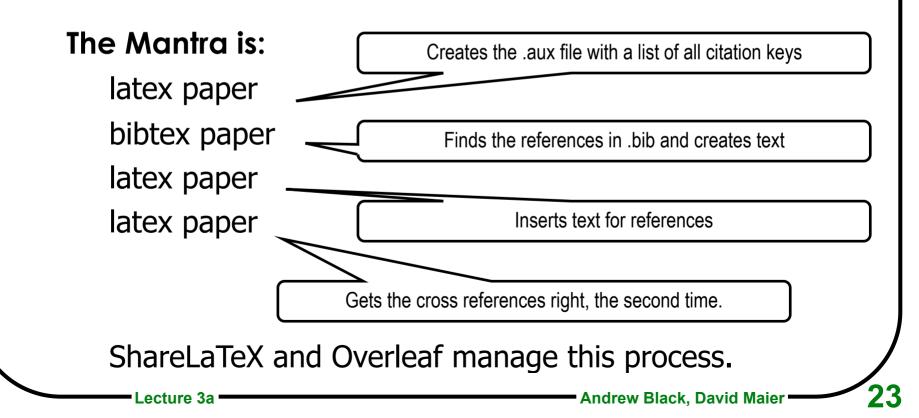

# **Bibliographies with LaTeX**

The bibfile stores all the data about individual papers.

- Every paper is given a key.
- The key used in the \cite command. This appears in the text of the paper.

\cite{key}

Black recommends the natbib package; natbib is a reimplementation of the LATEX \cite command, to work with both author-year and numerical citations. It is compatible with the standard bibliographic style files, such as plain.bst, as well as with those for harvard, apalike, chicago, astron, authordate.

Load with \usepackage[options]{natbib}.

# \cite\* commands

The natbib package has two basic citation commands, \citet and \citep for textual and parenthetical citations, respectively. There are also starred versions \citet\* and \citep\* that print the full author list, and not just the abbreviated one. All of these may take one or two optional arguments to add text before and after the citation.

- \citet{jon90}
   -->

   \citet[chap. 2]{jon90}
   -->

   \citep{jon90}
   -->

   \citep[chap. 2]{jon90}
   -->

   \citep[see][]{jon90}
   -->

   \citep[see][chap. 2]{jon90}
   -->

   \citep[see][chap. 2]{jon90}
   -->

   \citep[see][chap. 2]{jon90}
   -->

   \citep[see][chap. 2]{jon90}
   -->

   \citep\*{jon90}
   -->
  - Jones et al. (1990)
  - Jones et al. (1990, chap. 2)
  - --> (Jones et al., 1990)
  - --> (Jones et al., 1990, chap. 2)
  - --> (see Jones et al., 1990)
  - --> (see Jones et al., 1990, chap. 2)
  - --> Jones, Baker, and Williams (1990)
    - > (Jones, Baker, and Williams, 1990)

## The bib file

The bib file stores all the data about individual papers.

**Every paper is given a key**, which is used in the \cite{...} command.

## There are many kinds of references

## We will look at 4 common kinds

Book, journal article, proceedings paper, collection paper

### Other interesting ones are

web page, thesis and tech report. There are many others. Not every style file implements all kinds of reference.

## **Example bib file**

%% This BibTeX bibliography file was created using BibDesk.

%% http://bibdesk.sourceforge.net/

@techreport{haines1993,

Address = {Pittsburgh, Pennsylvania, United States},

Author = {Nicholas Haines and Darrell Kindred and J. Gregory Morrisett and Scott M. Nettles and Jeannette M. Wing},

Date-Added = {2011-05-02 08:46:26 -0700},

Date-Modified = {2011-05-02 08:50:24 -0700},

Institution = {School of Computer Science, CMU},

Keywords = {transactions, threads, skeins, persistence, recovery, undoability, serializability, Standard ML, modules},

Month = {December},

Number = {CMU-CS-93-202},

Title = {Tinkertoy Transactions},

Year = {1993},

Abstract = {We describe ... }}

@book{silber2005,

Author = {Abraham Silberschatz and Peter Baer Galvin and Greg Gagne},

Booktitle = {Operating System Concepts},

Date-Added = {2011-03-22 17:04:57 -0700},

Date-Modified = {2011-03-22 17:12:35 -0700},

Edition = {Seventh Edition},

Pages = {xv+886},

Publisher = {Wiley},

Title = {Operating System Concepts},

Url = {http://www.cetlylive.com/wp-content/uploads/2010/11/Operating-System-Concepts-7-th-Edition.pdf},

Year = {2005}}

## Book

@Book{Scott92,

- author = "Marla Scott",
- title = "Effective
  - Programming in {C}",
- year = "1992",
- publisher = "Addison-Wesley"

Lecture 3a

ł

## **Journal Article**

| <pre>@Article{Chambe</pre> | rs95,                                           |
|----------------------------|-------------------------------------------------|
| author =                   | "Craig Chambers and Gary T. Leavens",           |
| title =                    | "Typechecking and Modules for<br>Multimethods", |
| journal =                  | "ACM Transactions on                            |
| -                          | Programming Languages<br>and Systems",          |
| volume =                   | "17",                                           |
| number =                   | "6",                                            |
| pages =                    | "805843",                                       |
| month =                    | nov,                                            |
| year =                     | "1995"                                          |
| 1                          |                                                 |

## **Proceedings paper**

| <pre>@InProceedings{</pre> | Heiler85,                                                 |
|----------------------------|-----------------------------------------------------------|
| author =                   | "S. Heiler and A. Rosenthal",                             |
| title =                    | "{G}-Whiz, a Visual Interface for<br>the Functional Model |
|                            | with Recursion",                                          |
| <pre>booktitle =</pre>     | "Proc. Int'l. Conf. on Very Large<br>Data Bases",         |
| pages =                    | "209",                                                    |
| address =                  | "Stockholm, Sweden",                                      |
| month =                    | aug,                                                      |
| year =                     | "1985",                                                   |
| keywords =                 | "VLDB",                                                   |
| }                          |                                                           |

## **Collections paper**

```
@InCollection{Daya185,
```

```
title =
             "{PROBE}: {A} Knowledge-Oriented
               Database Management System",
author =
             "Umeshwar Dayal and John Miles Smith",
editor =
             "Michael L Brodie and John Mylopoulous"
            "1986",
vear =
booktitle = "On knowledge base management systems:
integrating artificial intelligence and
database technologies",
publisher = "Springer-Verlag",
address = "New York",
             "227--257",
pages =
```

Note that @inbook would not work, because it won't allow both author and editor. @inbook is for chapters of a book.

}

## LaTeX on the Macintosh

- TeXShop freeware dual-view text editor and pdf previewer
- LaTeXIT lets you type fragments of math, typeset them, and paste into another application, like **Keynote or** PowerPoint.

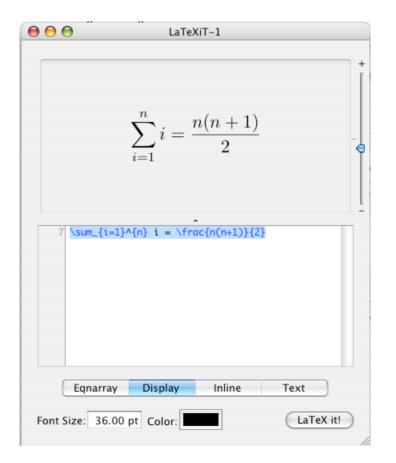

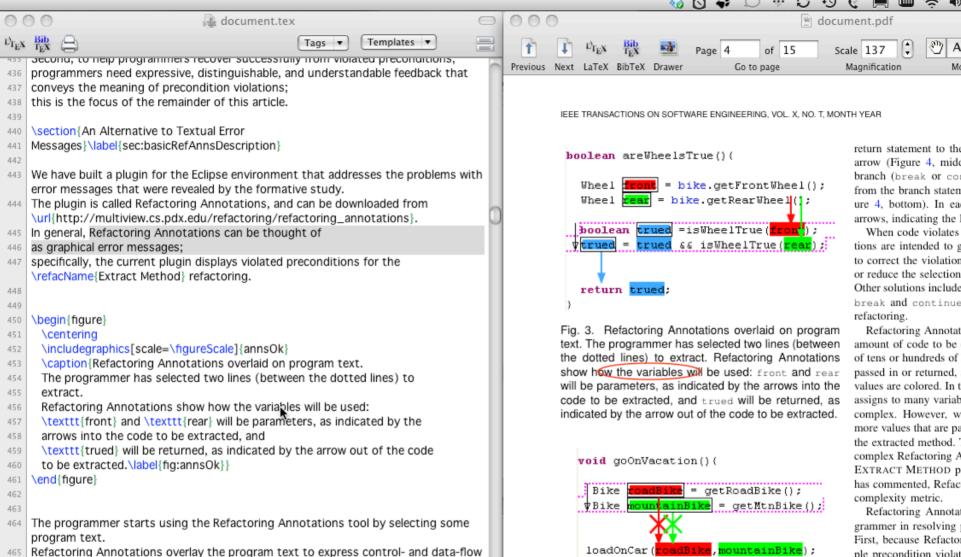

- information about the programmer's selection. 466
- Each variable is assigned a distinct color, and each occurrence of the variable 467
- is highlighted, as shown in Figure~\ref{fig:annsOk}. 468
- Across the top of the selection, an arrow points to the first use of a variable 469 470 whose value
- that will have to be passed as an argument into the extracted method. 471
- Across the bottom, an arrow points from the last assignment of a variable 472
- 473 whose value
- 474 will have to be returned.
- L-values have black boxes around them, while r-values do not. 475
- 476 An arrow to the left of the selection indicates that control flows from

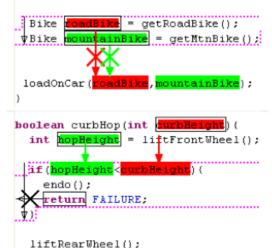

complex Refactoring A EXTRACT METHOD p has commented, Refac Refactoring Annotat grammer in resolving First, because Refactor ple precondition violat

give the programmer a Correcting a condition correcting a condition ple assignments. Like likely to be easier than Refactoring Annotation help programmers to d Refactoring Annotat visualizations. Our co

similar to Control Stru

Control Structure Dia

nand on the programm

| UCSD Mathematics: Te                                                                                               | X/LaTeX for Microsoft Windows - Mozilla Firefox                                                                                                    |          |
|----------------------------------------------------------------------------------------------------|----------------------------------------------------------------------------------------------------|----------|
|                                                                                                    | Bookmarks Iools Help                                                                                                    |          |
| < >> C × ·                                                                                                    | 🏠 🎆 ucsd.edu https://www.math.ucsd.edu/~wcheung/texforwindows.html 🎡 🚽 🚼 - Google                                                                             | P 🔒      |
| 👅 Most Visited p Getting Sta                                                                                       | arted 🔊 Latest Headlines                                                                                                    |          |
| 💹 UCSD Mathematics: Te                                                                                             | X/LaTeX f 😰 📑 Logged In 🛛 🔹 🔸                                                                                                    |          |
| UCSD Mathem                                                                                                    | natics: TeX/LaTeX for Microsoft Windows                                                                                                    |          |
| •                                                                                                    | K typesetting system for your own personally-owned Microsoft Windows computer like the one u:<br>Department computers, the application programs you need are: | sed on 🛛 |
| <ol> <li>MiKTeX - TeX/I<br/><u>http://www.miktex</u></li> </ol>                                                    | LaTeX system <i>(FREE)</i><br>.org/                                                                                                    |          |
|                                                                                                    | (1,1,2,1,2,1,2,1,2,2,1,2,2,1,2,2,2,2,2,2                                                                                                    |          |
| <ol> <li>WinEDT - TeX-a<br/><u>http://www.winedt</u></li> </ol>                                                    | ware text editor and Windows GUI frontend/IDE shell <i>(SHAREWARE)</i><br>com/                                                                                |          |
| http://www.winedt                                                                                                  | PDF file viewer <i>(FREE)</i>                                                                                                    |          |
| http://www.winedt<br>3. Adobe Reader -<br>http://www.adobe.                                                        | <u>com/</u><br>PDF file viewer <i>(FREE)</i><br><u>com/</u><br>stScript language interpreter <i>(FREE)</i>                                                    |          |
| http://www.winedt 3. Adobe Reader -  http://www.adobe. 4. Ghostscript - Pos http://www.cs.wise 5. GSview - PostScr | <u>com/</u><br>PDF file viewer <i>(FREE)</i><br><u>com/</u><br>stScript language interpreter <i>(FREE)</i>                                                    |          |